### **Erzielen Sie bei der Hochgeschwindigkeitszerspanung Spitzenleistungen**

**Ein praktischer Ansatz zur Erkennung von Vorschub- und Drehzahleinstellungen für optimale und gleichbleibende Leistung bei der Hochgeschwindigkeitszerspanung**

#### **www.siemens.com/plm**

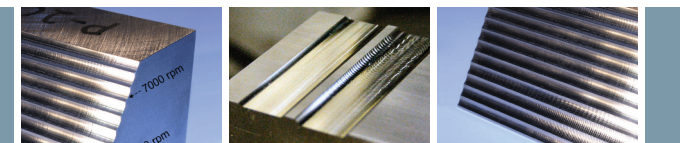

Dieses Whitepaper stellt ein brauchbares kostenloses Verfahren vor (basierend auf der Theorie des Ratterns), mit dem die maximale Materialabnahme für sichere und gleichmäßige Bearbeitungsbedingungen ermittelt werden kann. Um die Vorteile vorhandener Hochgeschwindigkeits-Werkzeugmaschinen nutzen zu können, müssen NC-Programmierer die Grenzen kennen, die ihren Systemen bei der Spitzenleistung gesetzt sind. In diesem Whitepaper wird erläutert, wie für jede beliebige Kombination von Werkzeug, Halterung,Werkzeugmaschine und Werkstückmaterial die optimalen Parameter zur Hochgeschwindigkeitszerspanung ermittelt werden können. In einigen Fällen hat dieser Ansatz die Schneidleistung um das bis zu Sechsfache verbessert.

# **PLM Software**

**Answers for industry.**

## **SIEMENS**

#### Whitepaper

### **Inhalt**

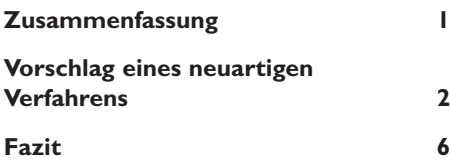

*Eine der größten alltäglichen Herausforderungen für NC-Programmierer ist das Festlegen kritischer Bearbeitungsparameter wie Schnitttiefe, Übergang, Spindeldrehzahl und Vorschub. Üblicherweise stammen die Ausgangsdaten hierfür entweder aus einem entsprechenden Handbuch oder von erfahrenen, älteren Maschinenbedienern in der Werkstatt. In den meisten Fällen sind diese Daten sehr konservativ und/oder veraltet.Wenn Probleme auftreten, sieht die übliche Vorgehensweise so aus, dass ein oder mehrere kritische Parameterwerte einfach etwas verringert werden. Diese Art der Problemlösung wirkt sich jedoch immer auf die Metallabtragsrate aus. Früher war diese Vorgehensweise vielleicht akzeptabel. Heute ist der Konkurrenzdruck im Werkzeug- und Formenbau jedoch so hoch, dass die Produktivität immer weiter gesteigert werden muss.*

*Die in den letzten Jahren stark gestiegene Verbreitung von Hochgeschwindigkeits- Werkzeugmaschinen erfordert eine neue Betrachtungsweise der Arbeitsweise in der Werkstatt. Hochgeschwindigkeitszerspanung bedeutet nicht nur eine Steigerung der Spindeldrehzahl und des Vorschubs sowie eine Verringerung der Kopfspanungsdicke. Um die Vorteile der nicht unerheblichen Investitionen in Hochgeschwindigkeits-Werkzeugmaschinen und entsprechendes Zubehör voll nutzen zu können, müssen NC-Programmierer ihre Systeme optimieren und bis an die Grenzen ihrer Leistungsfähigkeit bringen.*

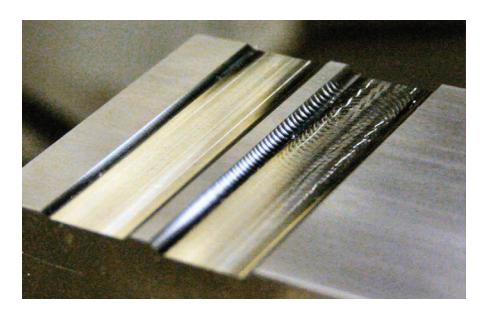

*Abbildung 1: Zwei Schnittbahnen, eine mit gleichmäßigen Bearbeitungsbedingungen und eine mit Ratterschwingungen.*

*DiesesWhitepaper behandelt den Zusammenhang zwischen kritischen Bearbeitungsparametern und Hochgeschwindigkeitszerspanung. Es stellt ein neuesVerfahren vor, das die Bedeutung der Ermittlung von Bearbeitungsdaten für Hochgeschwindigkeits-Fräsanwendungen hervorhebt. Diese Methode folgt derTheorie des Ratterns und verwendet Stabilitätsdiagramme, um eine brauchbare kostenlose Implementierung vorzuschlagen.*

*Eine ungleichmäßige Bearbeitung führt zu schlechten und welligen Oberflächenstrukturen, die oftmals mit Rattergeräuschen in Verbindung gebracht werden.*

*Eine neue Methodik nutzt diese einfachen Charakteristika, um für jede beliebige Kombination von Werkzeug, Halterung,Werkzeugmaschine und Werkstückmaterial optimale Spindeldrehzahlen und Schneidwerkzeugbelastungen zu ermitteln. Bei dieser Methode werden einige Schnittbewegungen auf Z-Ebene mit verschiedenen Spindeldrehzahlen durchgeführt, um gleichmäßige Bearbeitungsbedingungen zu ermitteln.*

*An der geneigten Fläche eines Prüfkörpers werden eine Reihe identischer Schnittbewegungen durchgeführt (siehe Abbildung 2). Für jede dieser Schnittbewegungen werden Spindeldrehzahl und Vorschub erhöht, wohingegen für alle Schnittbewegungen dieselbe Kopfspanungsdicke beibehalten wird. Anhand der Geräusche beim Schneiden und durch das Begutachten der Oberflächengüte nach jeder Schnittbewegung können gleichmäßige Schneidbedingungen ermittelt werden.*

*Jede der horizontalen Linien in Abbildung 3 zeigt eine Reihe von Z-Ebenen-Schnitten bei zunehmenden Spindeldrehzahlen. Je weiter oben die parallelen Linien verlaufen, desto höher ist die Metallabtragsrate. Die vertikalen Linien zeigen an, wie die Grenzwerte für jede ermittelte gleichmäßige Spindeldrehzahl gefunden werden können.*

*Die Versuchsbedingungen und die Ergebnisse der Schnittbewegungen werden in ein Stabilitätsdiagramm (Abbildung 3) eingezeichnet. Basierend auf dem Diagramm und einfachen Gleichungen kann für jede Spindeldrehzahl und Schnitttiefe die Zerspanungsleistung berechnet werden.Wenn*

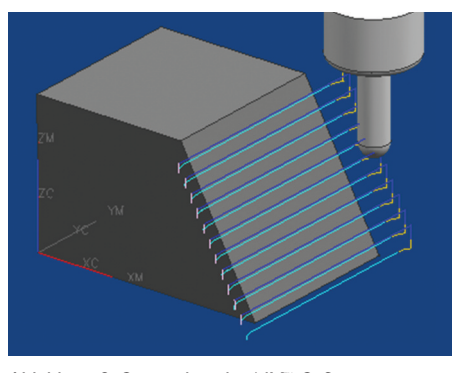

*Abbildung 2: Screenshot der NX™-Software mit Z-Ebenen-Schnitten am Probekörper.*

*das System mit maximaler Zerspanungsleistung und innerhalb sicherer und gleichmäßiger Grenzen betrieben wird, ist eine optimale Nutzung der Werkzeugmaschine gewährleistet.*

#### **Stabilitätsdiagramm**

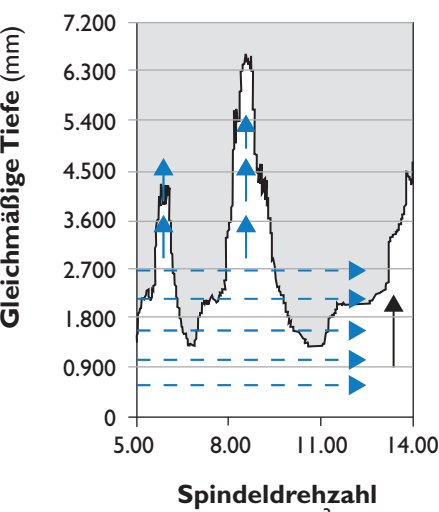

 $(rpm \times 10^3)$ 

*Abbildung 3: Bearbeitungsbedingungen der Pfade in einem Stabilitätsdiagramm.*

Ein neuer Vorschlag wurde auf einer Makino V33 umgesetzt. In diesem Fall wurde ein Jabro Tornado Kugelkopffräser mit 10 mm Durchmesser analysiert. Die Länge des Werkzeugs wurde an einem HSK-Halter auf 30 mm eingestellt. Ein P20-Werkstück mit 82 mm Länge, 65 mm Breite und 48 mm Höhe wurde als Probekörper verwendet.An einer Seite des Probekörpers wurde eine 15-Grad-Schräge geschnitten, um den Halter aufzunehmen und jeden Schnitt klar und deutlich sehen zu können.

*Nehmen Sie für dieses Beispiel eine Schnitttiefe von etwa 30 Prozent des Werkzeugdurchmessers an. Falls andere Überlegungen die Belastung des Werkzeugs einschränken, wählen Sie die niedrigere Belastung.Achten Sie darauf, dass beim Schneiden mit dem Werkzeug deutliche Spitzen entstehen, um die einzelnen Schnitttiefen voneinander unterscheiden zu können.Auf dem Block sollten mindestens 12 Schnittbahnen Platz finden. Die Schräge an der Schnittseite sollte nicht mit dem Werkzeughalter kollidieren können. Das Werkstück sollte weit genug aus der Einspannvorrichtung herausragen, um mindestens 10 seitliche Schnittbewegungen durchführen zu können. Die Breite sollte so gewählt werden, dass die Schnittbahnen gut sichtbar sind.*

#### **Auswählen von Daten aus demWerkzeugkatalog**

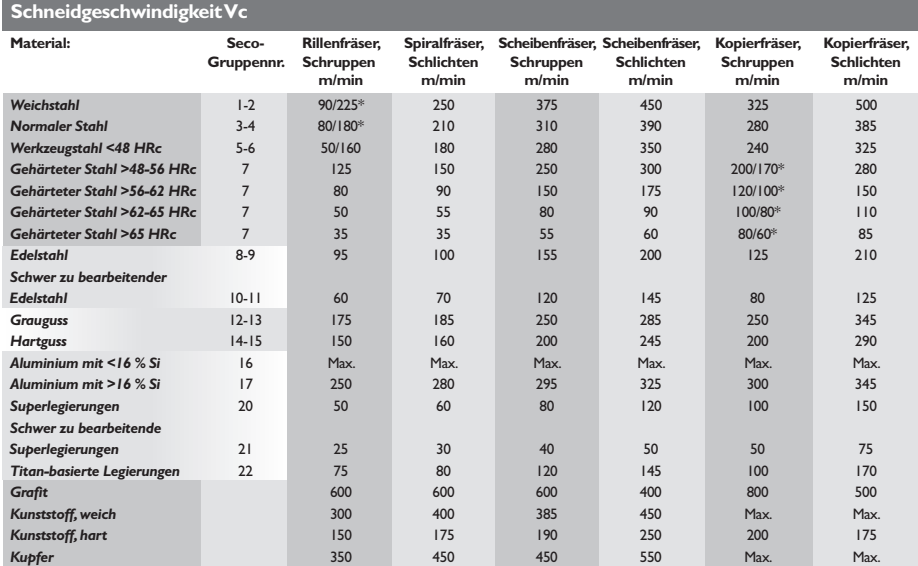

Bezieht sich auf alternative Werkzeuge in der Werkzeugauswahltabelle.

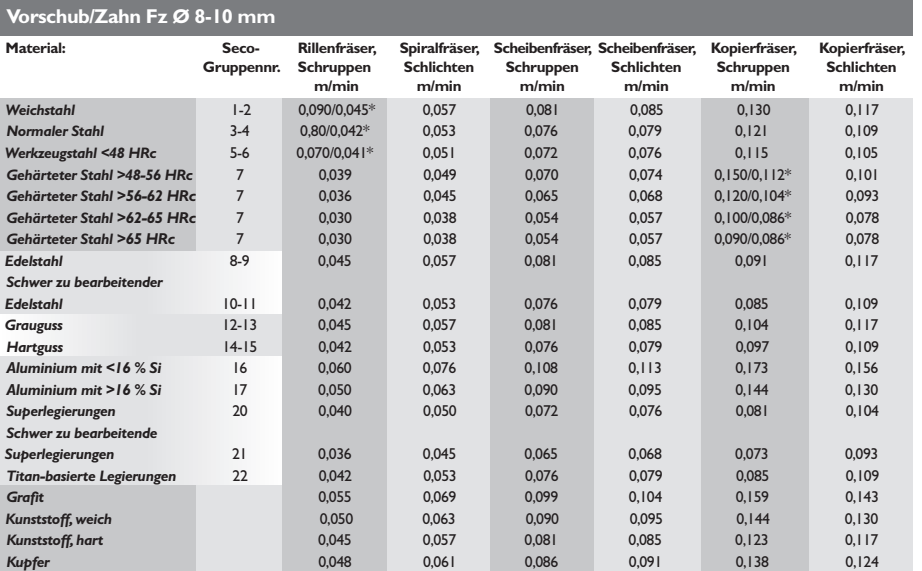

Bezieht sich auf alternative Werkzeuge in der Werkzeugauswahltabelle.

*Abbildung 4:Tabellen mit den empfohlenen Schneiddaten des Herstellers.*

Der Werkzeughersteller macht zwei sehr wichtige Angaben: die maximale Schnittgeschwindigkeit und die maximale Kopfspanungsdicke. Die maximale Schnittgeschwindigkeit ist abhängig von der Beschichtung des Werkzeugs und der maximalen Temperatur, der es sicher standhalten kann. Die Kopfspanungsdicke (Vorschub/Zahn) ergibt sich anhand des Materials und der Geometrie der Werkzeugspitze.

Gemäß der beiliegenden Tabelle beträgt die maximale Schnittgeschwindigkeit 280 mm/Minute und die Kopfspanungsdicke 0,072 mm/Zahn. In diesem Beispiel wurde für den Test von Schruppen mit einem Scheibenfräser ausgegangen.

Um die maximale Schnittgeschwindigkeit nicht zu überschreiten, muss die Drehzahl unter 9.000 U/min bleiben.

(Hinweis: Für das Schlichten kann die Drehzahl erhöht werden.)

*Maximale\_U/min <sup>=</sup> Max.\_Schneidgeschwindigkeit\_in\_mm/min* π*\*Werkzeugdurchmesser*

*Maximale\_U/min <sup>=</sup> 280\*10***<sup>3</sup>**  $\frac{\pi}{100} = 8.912 \approx 9.000$ 

#### **Einengen des Testbereichs**

Für diese Tests wurde die Spindeldrehzahl in Schritten von 500 U/min im Bereich zwischen 6.000 und 11.500 U/min variiert. Die maximale Drehzahl wurde erhöht, damit die Ergebnisse auch für Schlichtbedingungen verwendbar sind. Die Schnitttiefe für jeden Z-Ebenen-Schnitt betrug 4 mm. Das Programm wurde manuell bearbeitet, damit es die wechselnde Spindeldrehzahl bei jeder Schnittebene widerspiegelt.

#### **Beibehalten einer gleichmäßigen Kopfspanungsdicke**

Der Vorschub wurde entsprechend angepasst, um für alle Tests einen konstanten Vorschub pro Zahn aufrechtzuerhalten.

*Vorschub\_mm/min = Vorschub\_pro\_Zahn \* Anzahl\_der\_Zähne \* U/min*

#### **NC-Bearbeitung**

Ein erster Schnitt mit einem seitlichen Übergang von 0,5 mm wurde in die Schräge geschnitten. Der seitliche Übergang wurde im X-Offset-Register der Werkzeugmaschine angepasst. So muss nicht für jeden Zyklus ein neues Programm erstellt werden.

Der erste Schnitt mit einem Übergang von 0,5 mm wurde wiederholt, um für jeden Zyklus vergleichbare Anfangsbedingungen zu schaffen. Dieser Schnitt führte über die ganze Schräge hinweg zu gleichmäßigen Schnittbedingungen. (Einige der Schnittbahnen waren wegen niedrigerer Schnittgeschwindigkeiten unten an der Spitze matt.)

Der Übergang wurde auf 1 mm vergrößert und der Zyklus wiederholt.Trotz der Vorhersage stabiler Bearbeitungsbedingungen bei allen Spindeldrehzahlen durch das Stabilitätsdiagramm konnten bei maximaler und minimaler Spindeldrehzahl sehr leise Rattergeräusche festgestellt werden. Dieser Vorgang wurde mit größeren Übergängen wiederholt, bis bei 2 mm sehr laute Rattergeräusche hörbar wurden. Bei 7.000 U/min und 9.500 U/min war der Schnittvorgang für diesen Zyklus eindeutig gleichmäßig.

Der Übergang wurde schrittweise über die gesamte Strecke auf 3 mm erhöht. Die Schnittbahnen bei 7.000 und 9.500 U/min blieben weiterhin gleichmäßig.

#### **Ergebnisse**

Das Werkstück in Abbildung 5 zeigt gleichmäßige und ungleichmäßige Bearbeitungsbedingungen. Dies zeigt eine Schnitttiefe von 4 mm und einen seitlichen Schritt von 3 mm an. Beachten Sie, dass die dritte und achte Stufe bei 7.000 U/min und 9.500 U/min saubere Schnittbahnen aufweisen.

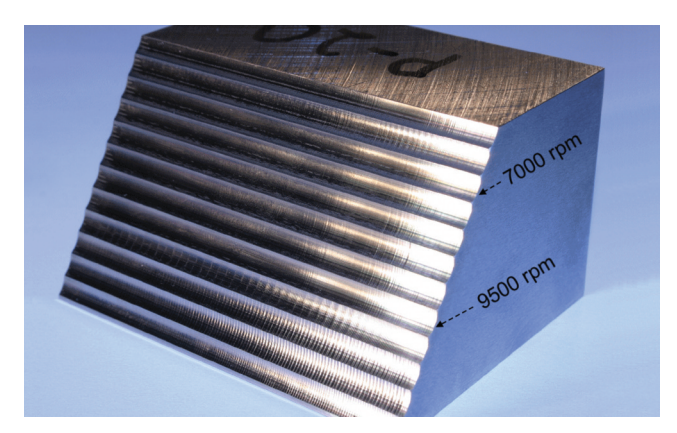

*Abbildung 5: Der endgültige Beweis.*

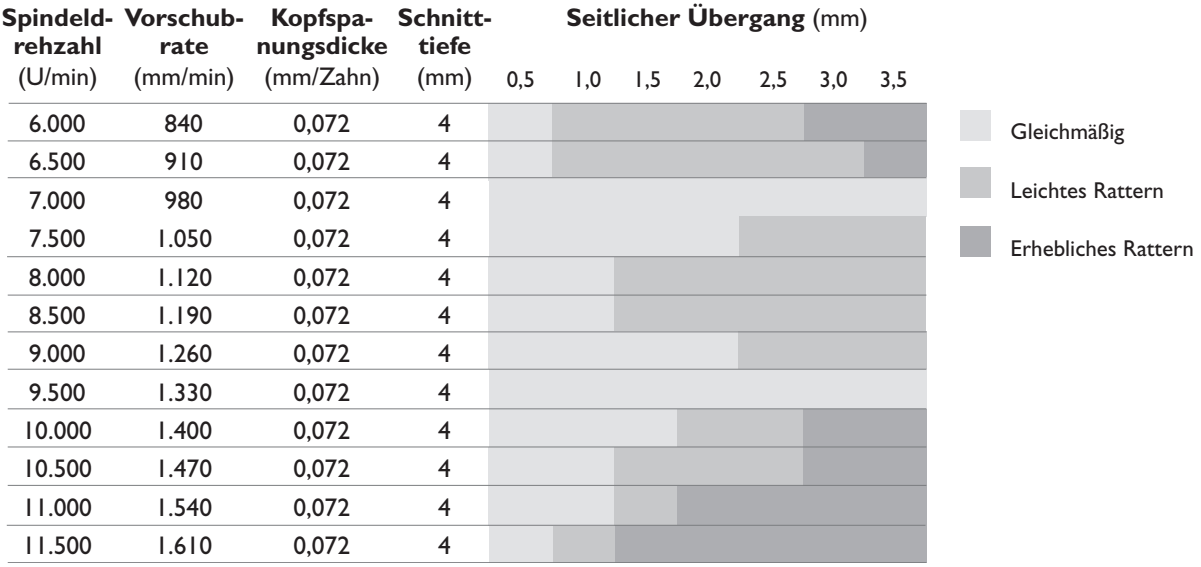

*Abbildung 6: Stabilitätsdiagramm*

Hinweis: Das Stabilitätsdiagramm von Abbilung 6 wurde für dieselbe Kombination aus Werkzeug, Halter und Werkzeugmaschine berechnet. Beachten Sie, dass das tatsächliche Verhalten dem allgemein vorhergesagten Muster folgt, die tatsächlichen Zahlen aber um etwa 1.000 U/min abweichen.

Das Stabilitätsdiagramm ist ein praktisches Hilfsmittel, um für verschiedene Spindeldrehzahlen und Zerspanungsleistungen gleichmäßige Schnittbedingungen zu ermitteln. Das Diagramm kann verwendet werden, um die maximal zulässige Zerspanungsleistung, ein wichtiger Leistungsindikator für die Bearbeitungseffizienz, für eine bestimmte Spindeldrehzahl festzustellen. Beachten Sie, dass eine gleichmäßige Bearbeitung für jede beliebige Drehzahl erreicht werden kann, allerdings nur auf Kosten der Zerspanungsleistung. Eine globale Ansicht des Stabilitätsdiagramms, das entweder mit Hardware-Tools zur Ratter-Vorhersage oder mit der in diesem Whitepaper beschriebenen Methode berechnet wurde, hilft dem Anwender, hohe Zerspanungsleistungen bei bestimmten gleichmäßigen Drehzahlen zu erreichen.

#### **Eine Verringerung der Drehzahl ist unter Umständen nicht das effizienteste Mittel gegen Rattern**

Beim Auftreten von Ratterschwingungen neigen Maschinenbediener dazu, die Spindeldrehzahl zu verringern, um das Rattern zu beenden. Obwohl diese Vorgehensweise zwar gleichmäßige Bearbeitungsbedingungen herbeiführt, ist sie nicht unbedingt die effizienteste. Stattdessen kann die Spindeldrehzahl oftmals sogar erhöht werden, wodurch das Rattern beendet und außerdem die Bearbeitungseffizienz verbessert werden.

Im unten abgebildeten Diagramm tritt bei Punkt A (8.000 U/min mit 2,0 mm seitlichem Übergang) Rattern auf.Abgesehen von der Reprogrammierung des Werkstücks mit einem weniger großen Übergang kann das Rattern ganz einfach behoben werden, nämlich entweder durch das Verringern oder das Erhöhen der Spindeldrehzahl. Da das Stabilitätsdiagramm eindeutig zeigt, dass durch eine Erhöhung der Spindeldrehzahl eine gleichmäßige Bearbeitungsbedingung erreicht werden kann, ist dies die beste, weil effizienteste Option.

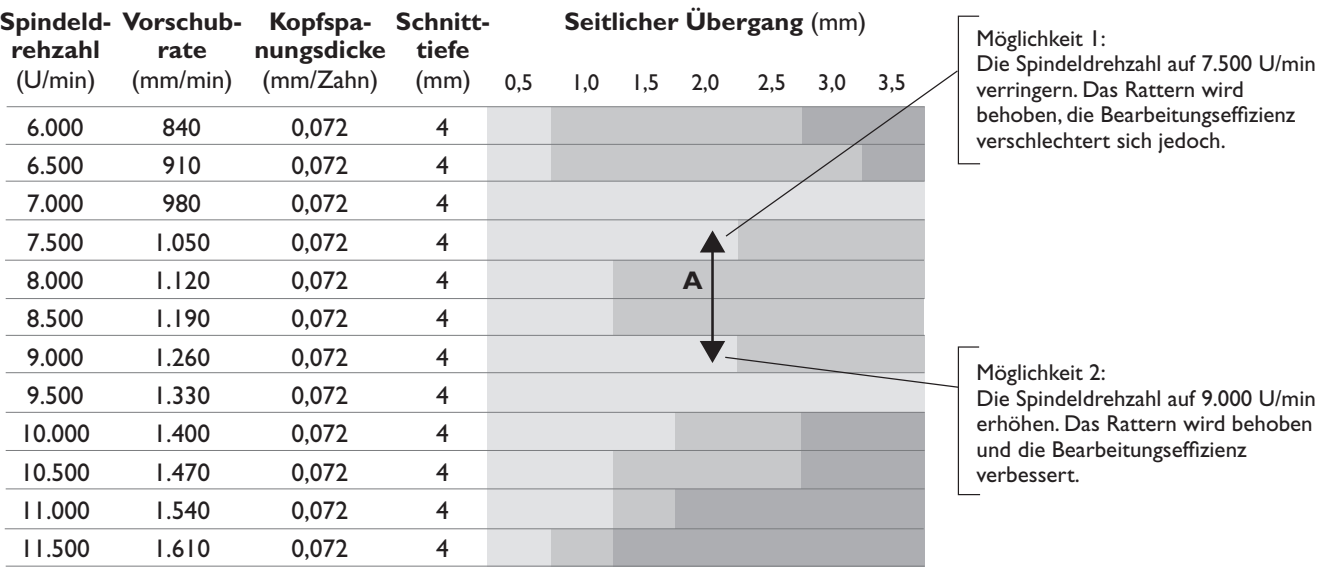

*Abbildung 7: Eine Zunahme der Spindeldrehzahl führt zu gleichmäßigen Bearbeitungsbedingungen und höherer Bearbeitungseffizienz.*

#### **Eine Bearbeitung mit höherer Drehzahl ist nicht unbedingt am effizientesten**

Oftmals wird bei Hochgeschwindigkeits-Werkzeugmaschinen angestrebt, die Maschine mit der höchstzulässigen Drehzahl zu betreiben. Doch obwohl bei sehr hohen Drehzahlen ein ratterfreier Betrieb möglich ist, kann die durch die Zerspanungsleistung gemessene Bearbeitungseffizienz relativ gering sein.

*Zerspanungsleistung = Vorschubrate\_mm/min \* Schnitttiefe\_mm \* seitlicher\_Übergang\_mm*

Im unten abgebildeten Diagramm wird bei 11.500 U/min mit 0,5 mm seitlichem Übergang (Punkt A) eine gleichmäßige Bearbeitung erreicht. Da die Spindel mit hoher Drehzahl rotiert, tendiert man gerne dazu, von einer hohen Effizienz des Systems auszugehen.Aus dem Diagramm ist jedoch ersichtlich, dass dies nicht der Fall ist. In Punkt B wird mit einer sehr viel niedrigeren Drehzahl, aber einer größeren Schnitttiefe eine annähernd um das Sechsfache größere Bearbeitungseffizienz erreicht.

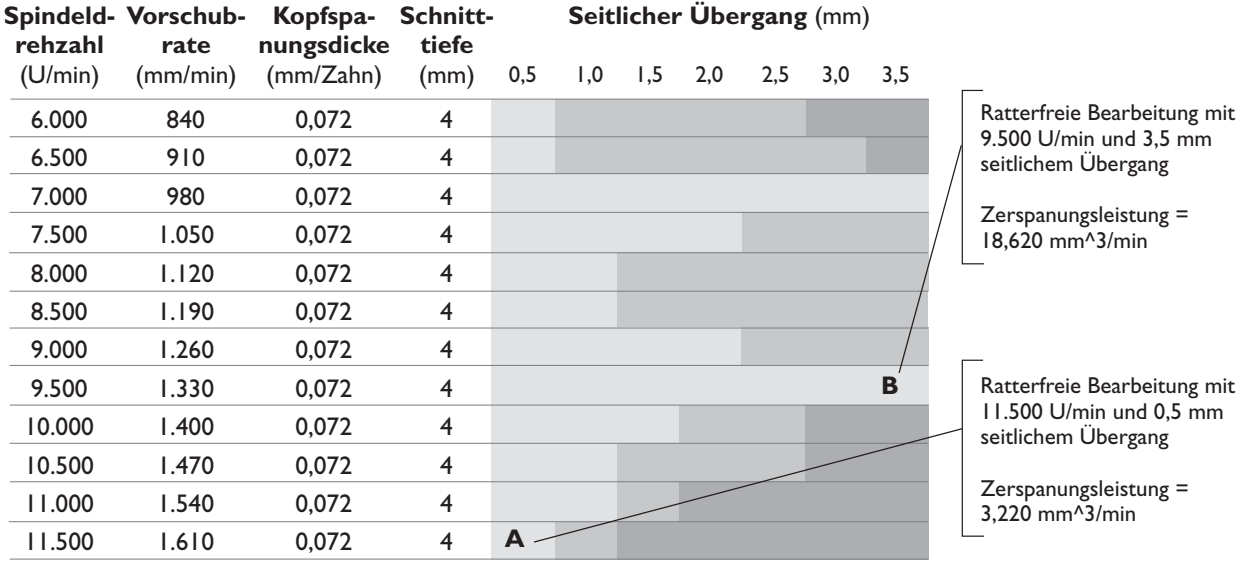

*Abbildung 8: Die gleichmäßige Bearbeitung mit niedrigerer Drehzahl und größerer Schnitttiefe ist sehr viel effizienter als die Bearbeitung mit sehr viel höherer Drehzahl und geringerer Schnitttiefe.*

#### **Hinweise zur Verwendung**

- Verwenden Sie geeignete, wiederholbare Arbeitsabläufe (ziehen Sie beispielsweise den Zangenhalter stets mit demselben Drehmoment an). Beachten Sie dies für jede Kombination aus Werkzeug, Halter und Werkzeugmaschine. Diese Vorgehensweise hört sich zwar sehr aufwändig an, kann sich jedoch leicht bezahlt machen.
- Die "Sweetspots" sind direkt auf andere Werkstückmaterialien übertragbar. Die entsprechenden maximalen Werte für Schnitttiefen und Übergänge variieren jedoch.
- Sie könnten das Werkzeug durch ein vergleichbares Ersatzwerkzeug vom selben Hersteller ersetzen. Die Ergebnisse bleiben nach wie vor gültig. Selbiges gilt auch für Halter.
- Gleichen Sie die Werkzeuglänge so gut wie möglich an die Testbedingungen an.
- Sie könnten die Schnitttiefe vergrößern und gleichzeitig den Übergang entsprechend verringern und umgekehrt.
- Verwenden Sie diese Daten nicht für dünnwandige Werkstücke, da sich die Eigenfrequenz des Werkstücks bei der Bearbeitung ändert.

#### **Siemens PLM Software**

Siemens PLM Software, ein Geschäftsgebiet von Siemens Industry Automation, ist ein weltweit führender Anbieter von Software und Services für das Product Lifecycle Management (PLM) mit 6,7 Millionen Softwarelizenzen und über 63.000 Kunden auf der ganzen Welt. Siemens PLM Software, ein Unternehmen mit Sitz in Plano,Texas, arbeitet mit Unternehmen zusammen, um offene Lösungen anbieten zu können, die ihnen dabei helfen, mehr Ideen in erfolgreiche Produkte umzuwandeln. Weitere Informationen zu den Produkten und Services von Siemens PLM Software erhalten Sie unter *www.siemens.com/plm.*

*Österreich*

#### **Siemens PLM Software**

#### *Deutschland*

Siemens Product Lifecycle Management Software (DE) GmbH Hohenstaufenring 48-54 50674 Köln +49 221 20802-0 Fax +49 221 248928

**www.siemens.com/plm**

Siemens Product Lifecycle Management Software (AT) GmbH Franzosenhausweg 53 A-4030 Linz<br>+43 732 37755-0<br>Fax +43 732 37755-050

#### *Schweiz*

Siemens Product Lifecycle<br>Management Software<br>(CH) AG<br>Grossmattstrasse 9 CH-8902 Urdorf +41 44 75572-72 Fax +41 44 75572-70

#### © 2009. Siemens Product Lifecycle Management Software Inc.Alle Rechte vorbehalten. Siemens und das Siemens-Logo sind eingetrageneWarenzeichen der Siemens AG. Teamcenter, NX, Solid Edge,Tecnomatix, Parasolid, Femap, I-deas und Velocity Series sind Warenzeichen oder eingetrageneWarenzeichen der Siemens Product Lifecycle Management Software Inc. oder ihrer Niederlassungen in den USA und in anderen Ländern. Alle anderen Logos,Warenzeichen, eingetragenen Warenzeichen oder Dienstleistungsmarken sind Eigentum der jeweiligen Inhaber.

W18-GE 17610 12/09 L